*Pembangunan Model Informasi Pelabuhan Indonesia Dengan Sistem Informasi Geografis (GIS) (Studi Kasus Pelabuhan Tanjung Priok Jakarta)(Marman Setiyo., et al)*

# **PEMBANGUNAN MODEL INFORMASI PELABUHAN INDONESIA DENGAN SISTEM INFORMASI GEOGRAFIS (SIG) (STUDI KASUS PELABUHAN TANJUNG PRIOK JAKARTA)**

#### **Marman Setiyo<sup>1</sup> , Eddy Prahasta<sup>2</sup> , Kamija<sup>3</sup> , Johar Setiyadi<sup>3</sup>**

<sup>1</sup>Mahasiswa Program Studi S1 Hidrografi, STTAL <sup>2</sup>Peneliti dari PT Dirgantara Indonesia <sup>3</sup> Dosen Pengajar Prodi D-III Hidro-Oseanografi, STTAL

### **ABSTRAK**

Pelabuhan adalah tempat yang terdiri dari daratan dan perairan di sekitarnya dengan batas-batas tertentu sebagai tempat kegiatan pemerintahan dan kegiatan ekonomi yang dipergunakan sebagai tempat kapal bersandar, berlabuh, naik turun penumpang dan/atau bongkar muat barang yang dilengkapi dengan fasilitas perpindahan intra dan antar moda transportasi. Informasi pelabuhan dibutuhkan oleh para pengguna laut, memuat letak pelabuhan, keadaan hidrografi, morfologi daerah, keadaan iklim, identifikasi pelabuhan, area lego jangkar, daerah karantina, sarana bantu navigasi pelayaran (SBNP), stasiun radio pantai, bahaya navigasi, fasilitas pelabuhan, kepanduan, fasilitas umum, fasilitas pendukung, pelayanan umum, keagenan kapal, pejabat pelabuhan dan perhubungan.

Sebagai wajah negara maritim pelabuhan harus menjadi prioritas, termasuk masalah teknologi informasinya. Model informasi pelabuhan dengan Sistem Informasi Geografis (SIG) dibangun dengan menggunakan perangkat lunak *ArcGIS 10.2,* meliputi langkah penyiapan peta dasar dengan digitasi peta laut setempat. Pengisian detail area, dengan referensi dari Peta Laut No. 85, Peta Laut No. 86, Buku Informasi Pelabuhan, Buku Daftar Suar Indonesia, serta Publikasi dari Pelabuhan Tanjungpriok. Detail area dan objek selanjutnya diberikan atribut identifikasi objek, penambahan atribut khas (*unique*), penambahan atribut kapasitas, selanjutnya disusun dalam bentuk *geodatabase.*

Hasil model informasi pelabuhan berbasis SIG dalam bentuk *geodatabase* ini, memuat informasi mengenai letak pelabuhan, identifikasi pelabuhan, area pelabuhan, area lego jangkar, daerah karantina, SBNP, fasilitas umum, fasilitas pendukung, pelayanan umum, dan keagenan kapal. Model informasi pelabuhan dalam format *geodatabase* ini cocok digunakan bagi kantor hidrografi dan otoritas pengelola pelabuhan. Pemanfaatan langsung bagi para pelaut dalam bentuk terapan di kapal, masih memerlukan langkah pekerjaan selanjutnya dengan mengadopsi geodatabase tersebut kedalam peta navigasi elektronik *(electronic navigational chart/ENC).* 

Kata kunci: Pelabuhan, Informasi, SIG, *Geodatabase*

### *ABSTRACT*

*Port is a place consisting of land and surrounding waters with certain limits as the government activities and economic activity that is used as a vessel rests, anchored, up and down the passenger and / or unloading facilities equipped with the safety of shipping and supporting activities port as well as the movement of intra and inter-moda transport. Port information needed by marines, includes the location of the port, the state of hydro-oceanographic, morphologycal regions, the climate, the identification of the port, an anchored area, quarantine area, means of navigations aids, coastal radio stations, navigational hazards, port facilities, scouting, public facilities, support facilities, public services, shipping agency, port officials and nexus.*

*As the face of the country, ports should be a priority, including information technology issues. Port Information model with Geographic Information Systems (GIS), built using software ArcGIS 10.2, includes the step preparation of base nautical charts with digitized maps of local area. Attributing detail area, with references Indonesian Nautical Charts No. 85, No. 86, The Book of Port Information, The Book of List Indonesian Lights, as well as the Publication of Tanjungpriok Port. Object detail area and then given attribute object identification, the addition of the typical attributes (unique), the addition of capacity attributes, then arranged in the form geodatabase.*

*Results of the model port information with GIS in the form of this geodatabase, contains information regarding the location of the port, port identification, port areas, anchorage area, quarantine area, navigations aids, public facilities, support facilities, public services, and shipping agency. Port Information model in geodatabase format is suitable for hydrographic office and the authority managing the port. Applications by mariner on ship, still require the job step by adopting the geodatabase into the electronic navigation charts (electronic navigational chart / ENC).*

*Keywords: Port, Information, GIS, Geodatabase*

#### **Latar Belakang**

Dinas Hidro-Oseanografi (Dishidros) TNI AL merupakan Lembaga Hidrografi Nasional yang mewakili pemerintah Indonesia pada *International Hydrographic Organization (IHO)*. Berdasarkan Peraturan Presiden No. 10 Tahun 2010 pasal 109 ayat 1, tentang tugas Dishidros adalah menyelenggarakan kegiatan hidrooseanografi yang meliputi survei, penelitian, pemetaan laut, publikasi, penerapan lingkungan laut, dan keselamatan navigasi pelayaran baik untuk kepentingan TNI maupun untuk kepentingan umum.

Pada pelaksanaan tugas dan fungsinya Dishidros melakukan publikasi dengan menerbitkan Buku Informasi Pelabuhan Indonesia sebagai sumber informasi tentang pelabuhan-pelabuhan di Indonesia yang ditujukan untuk memandu para pengguna dalam mendapatkan informasi kepelabuhan mencakup kondisi hidro-oseanografi perairan sekitar pelabuhan, informasi kapasitas pelayaran pelabuhan, serta informasi sarana dan prasarana yang ada di pelabuhan. Salah satu pelabuhan yang masuk dalam buku informasi pelabuhan tersebut adalah Pelabuhan Tanjungpriok Jakarta.

Pelabuhan Tanjungpriok merupakan poros penting bagi kehidupan sosial, ekonomi, pemerintahan, pertahanan/keamanan di Indonesia. Seiring dengan perkembangan dunia kemaritiman nasional, Pelabuhan Tanjungpriok sebagai pelabuhan terbesar di Indonesia memiliki peranan penting dalam mendukung program serta kebijakan pemerintah tentang pengembangan tol laut *(deep sea port),* guna

mendukung keberhasilan program tersebut, maka diperlukan ketersediaan akan data dan informasi tentang Pelabuhan Tanjungpriok.

Untuk mempermudah dalam mendapatkan informasi tentang Pelabuhan Tanjungpriok, perlu dibangun model informasi pelabuhan dengan suatu sistem terintegrasi yaitu Sistem Informasi Geografis (SIG) yang mampu menampilkan data atau gambar pelabuhan dalam bentuk digital yang lebih aplikatif dan menarik menggunakan perangkat lunak *ArcGIS 10.2.*

## **Tujuan.**

Tujuan dari penelitian ini adalah mempelajari dan membuat pedoman cara serta tahapan yang harus dilaksanakan dalam membangun model informasi pelabuhan Indonesia, serta menampilkan model informasi pelabuhan dengan SIG dalam bentuk peta digital menggunakan perangkat lunak *ArcGIS 10.2.*

## **Ruang Lingkup.**

Pada penulisan tugas akhir ini pembangunan model informasi pelabuhan dengan SIG difokuskan pada area Pelabuhan Tanjungpriok Jakarta yang ditampilkan sebagai peta digital dan pengoperasian *Query* sederhana menggunakan perangkat lunak *ArcGIS 10.2.*

## **Alur Penelitian**

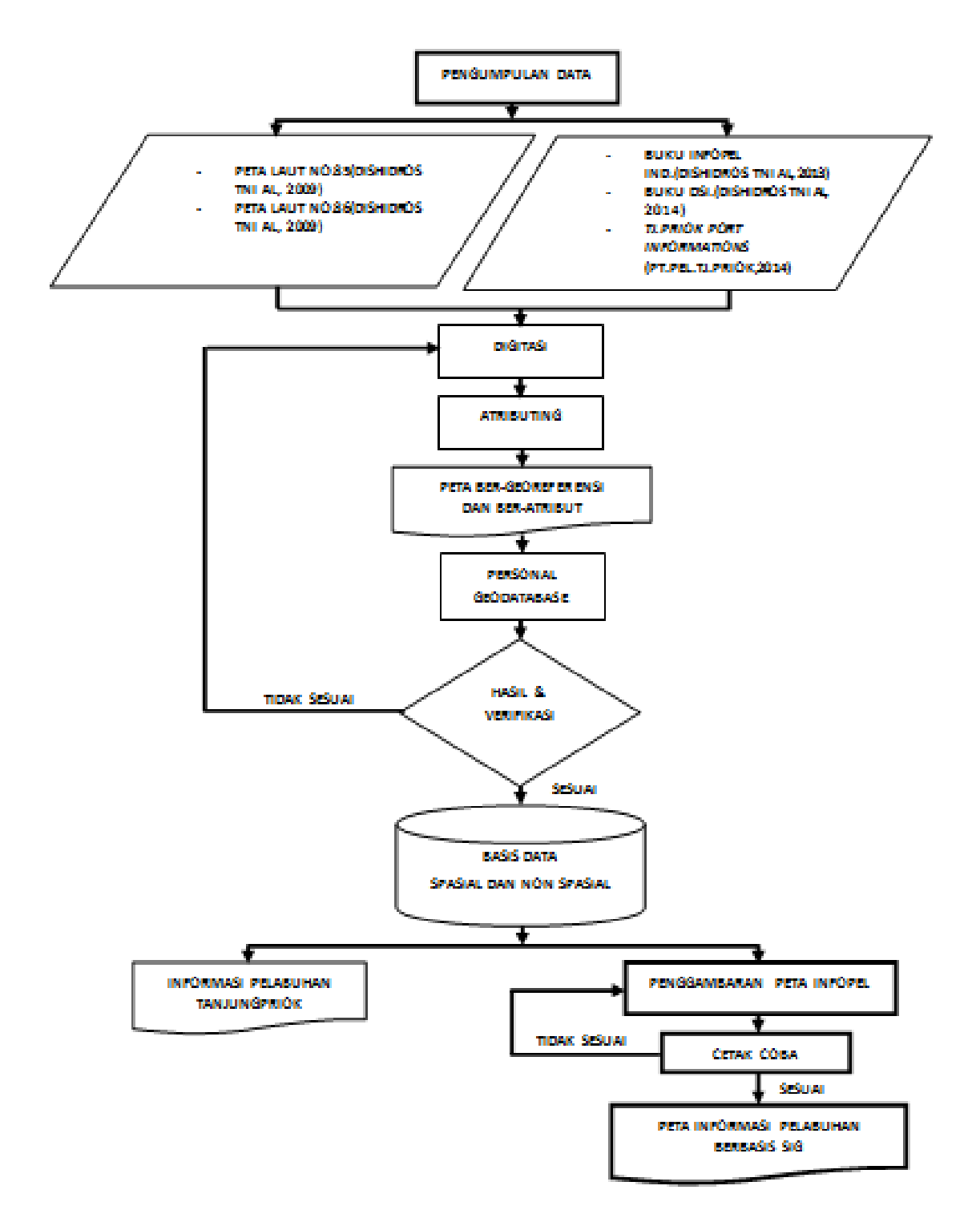

## **METODE PENULISAN**

Penelitian diawali dengan penentuan lokasi studi, pengumpulan data, pengolahan data dan menampilkan hasil penelitian dengan menggunakan perangkat lunak *ArcGIS 10.2*,

### **1. Lokasi Studi.**

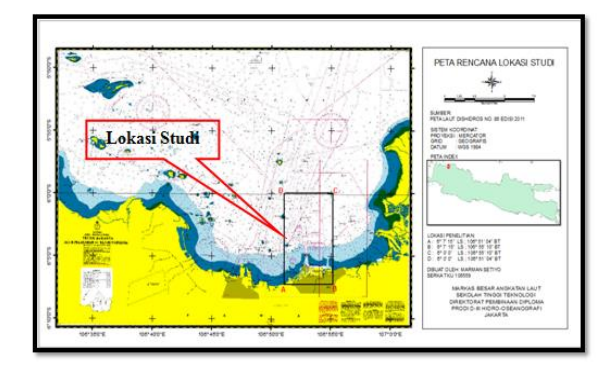

Lokasi studi terletak di Pelabuhan Tanjungpriok Jakarta, dengan keterangan batas koordinat lokasi studi:

Titik A : Lintang =  $6^{\circ}$  7' 15" LS; Bujur =  $106^{\circ}$ 51' 04" BT

Titik B : Lintang =  $6^{\circ}$  7' 15" LS ; Bujur =  $106^{\circ}$ 55' 10" BT

Titik C : Lintang =  $6^{\circ}$  0' 0" LS ; Bujur =  $106^{\circ}$ 55' 10" BT

Titik D : Lintang =  $6^{\circ}$  0' 0" LS ; Bujur =  $106^{\circ}$ 51' 04" BT

### **2. Pengumpulan Data**

Pengumpulan data sebagai *input data* yang digunakan dalam penelitian merupakan sumber data spasial maupun data non spasial. Data tersebut diperoleh dari:

a. Peta Laut No. 85, Pelabuhan Tanjungpriok. Produksi Dishidros TNI-AL, tahun 2009.

b. Peta Laut No. 86, Teluk Jakarta (Alur Pelayaran ke Tanjungpriok). Produksi Dishidros TNI-AL, tahun 2011.

c. Buku Informasi Pelabuhan Indonesia, Edisi V. Produksi Dishidros TNI AL, tahun 2013.

d. Buku Daftar Suar Indonesia (DSI). Produksi Dishidros TNI AL, tahun 2014.

e*. Official Maps of Tanjung Priok Port 2014* dipublikasikan oleh PT. Pelabuhan Tanjungpriok Jakarta, tahun 2014.

#### **3**. **Metode Pengolahan Data**

a. Proses digitasi yaitu pengolahan data awal untuk Peta laut no.85 dan 86 sebagai *input* data SIG. Data tersebut diklasifikasikan untuk menentukan bentuk grafis tiap obyek sesuai dengan parameter yang ditentukan. Bentuk grafis tersebut berupa titik *(point),* garis *(line),* area *(polygon)*.

Digitasi perlu dilakukan karena peta yang digunakan sebagai peta dasar masih dalam bentuk *image* yang belum memiliki koordinat. Hasil digitasi terbentuk *file ArcGis* yang memiliki ekstensi *\*Shp* untuk pelaksanaan editing serta pemasukan data atribut pada masing-masing obyek.

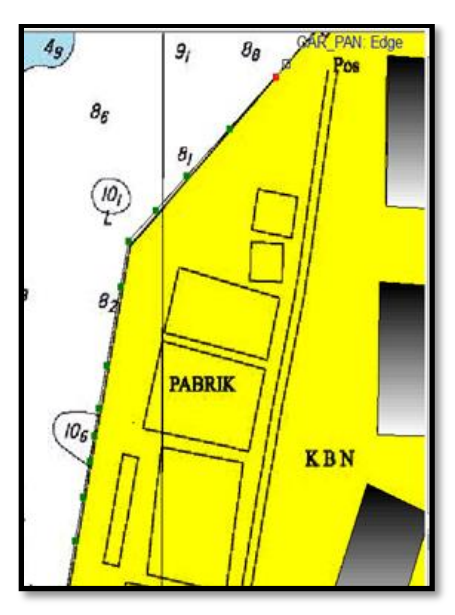

Tampilan *tracking digitasi line*

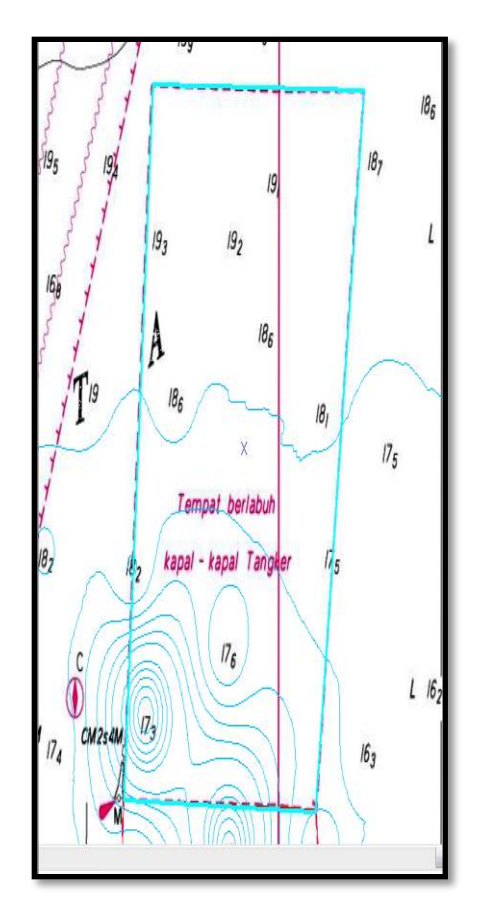

Tampilan *tracking digitasi polygon*

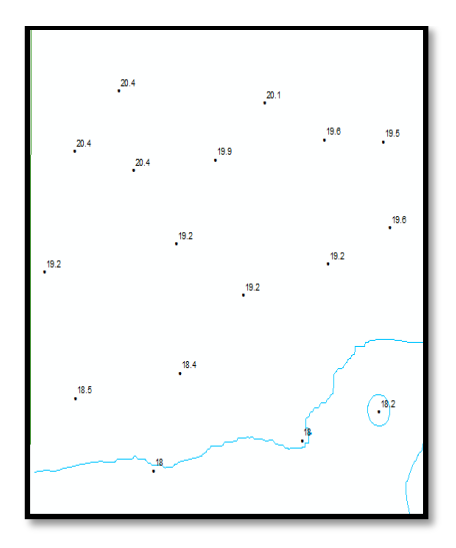

Tampilan *tracking digitasi point*

# **b. Data Atribut.**

Bagian penting dari SIG adalah pengetahuan tentang *database* atau dalam SIG disebut sebagai data Atribut. Data atribut berbentuk tabel, dan disebut sebagai tabel Atribut. Tabel atribut memiliki kolom *(field)* dan baris *(record).*

Tabel atribut yang dibuat dapat memiliki 2 (dua) fungsi yaitu tabel atribut untuk kebutuhan peta informasi dan tabel atribut untuk kebutuhan analisa data.

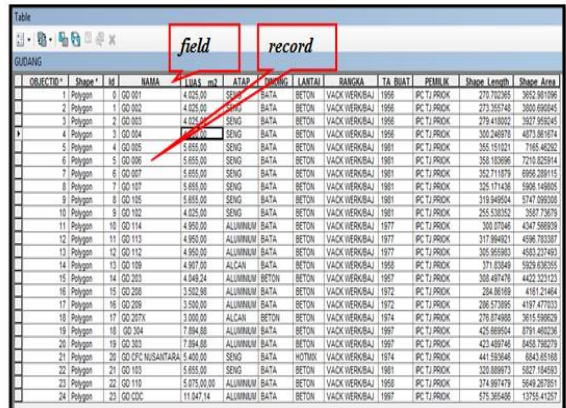

# **c. Membuat** *Personal Geodatabase (file \*mdb)* **baru.**

*DBMS (Data Base Management System)* memiliki berbagai fungsionalitas , fitur dan kemampuan berdasarkan pada jumlah pengguna *(client)* yang bervariasi *(single-user* dan *many-user).* Perancangan *ArcGIS* dan *geodatabase* terbagi dalam dua tipe yaitu *Personal geodatabase* dan *Multi-user geodatabase*.

Pada penelitian tugas akhir ini, digunakan tipe *Personal geodatabase. Personal geodatabase* adalah *geodatabase ArcGIS* yang hanya bisa diakses oleh seorang pengguna pada saat yang sama – *single user. Geodatabase* tipe ini selanjutnya diimplementasikan ke dalam *file DBMS Ms.Access (MDB).*

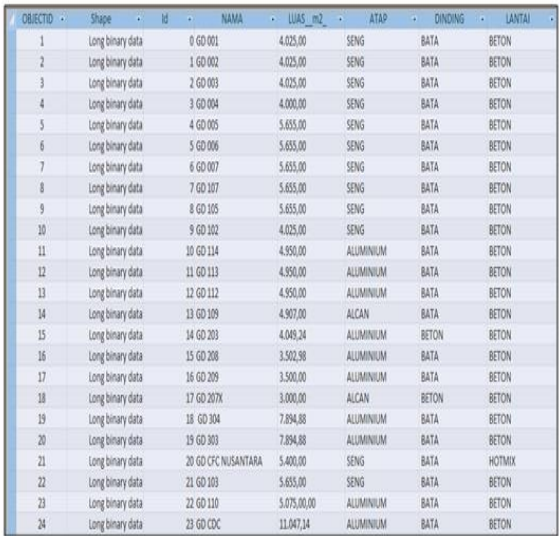

## **HASIL**

Hasil pengolahan data Pelabuhan Tanjungpriok yang ada, SIG dapat merangkum informasi Pelabuhan Tanjungpriok menjadi lebih sederhana namun memberikan atribut yang lebih detail jika dibandingkan dengan sumber informasi analog berupa buku dan peta laut berbentuk kertas. Jika dibandingkan dengan buku/peta yang ada sekarang, model informasi pelabuhan berbasis SIG memberikan kemudahan dalam melakukan pemanggilan, proses sortasi, dan manipulasi serta pemutakhiran data dengan cepat dan tepat, karena SIG menjadi sistem yang mampu menjawab pertanyaan spasial dan dan non spasial beserta kombinasinya dalam rangka memberikan solusi atas kecepatan layanan informasi.

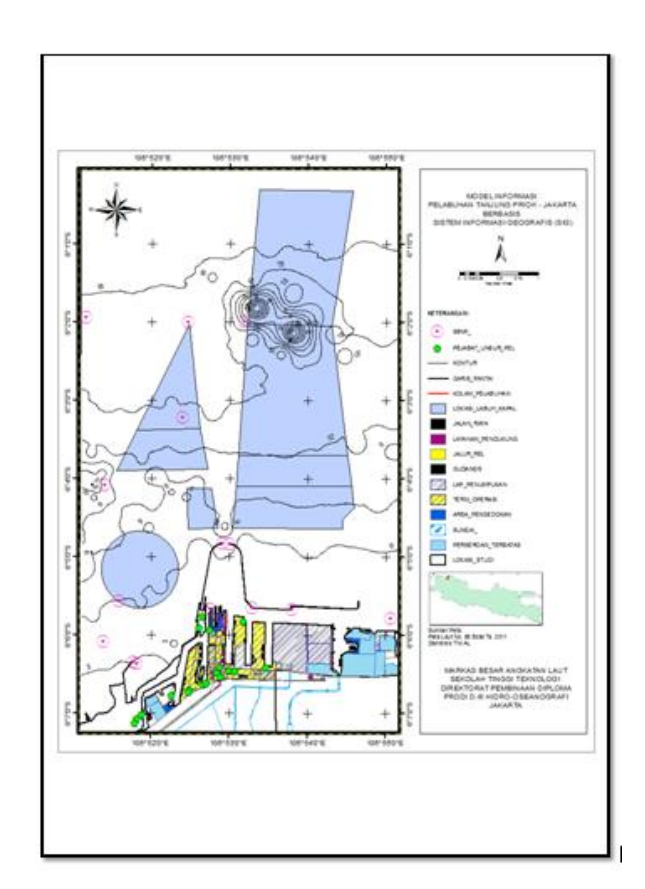

### **Kesimpulan**

a. Informasi pelabuhan berbasis SIG dalam penelitian ini lebih di fokuskan pada lokasi Pelabuhan Tanjungpriok berdasarkan Daerah Lingkungan Kerja Pelabuhan (DLKP), meliputi Identifikasi pelabuhan, Berlabuh jangkar, Daerah karantina, Sarana Bantu Navigasi Pelayaran (SBNP), Bahaya navigasi, dan Fasilitas pelabuhan.

b. Produk informasi pelabuhan yang ada saat ini masih dalam bentuk analog (buku, peta kertas) memiliki keterbatasan dalam pemutakhiran informasi, beberapa diantaranya adalah mengorganisasikan dan menyimpan informasi serta memanggil dan menganalisa informasi dengan cepat dan akurat.

c. Sistem Informasi Geografis (SIG) mampu mengkonversikan data analog menjadi informasi digital dalam bentuk *geodatabase yang* cocok digunakan sebagai basisdata bagi kantor hidrografi dan otoritas pengelola pelabuhan.

#### **Saran**

a. Pengembangan penelitian dalam menyusun *geodatabase* pelabuhan selanjutnya dapat menambahkan informasi lain diantaranya keadaan Hidro-oseanografi, Morfologi daerah dan keadaan iklim di kawasan pelabuhan.

b. Pemanfaatan langsung bagi para pelaut dalam bentuk terapan di kapal, masih memerlukan langkah pekerjaan selanjutnya yaitu dengan mengadopsi geodatabase tersebut kedalam peta navigasi elektronik *(electronic navigational chart/ENC).* 

c. Perlu diadakan pelatihan tentang pemahamaan SIG bagi personel Dishidros TNI AL sebagai bagian dari komponen manajemen SIG guna mendukung program pemerintah dalam rangka mewujudkan negara Indonesia sebagai poros maritim dunia.

#### **Daftar Referensi**

- Dishidros TNI AL. (2009). *Peta nomor. 85, Pelabuhan Tanjungpriok*.
- Dishidros TNI AL. (2011). *Peta nomor. 86, Teluk Jakarta.*
- Dishidros TNI AL. (2013). *Buku Informasi Pelabuhan*. Jakarta.
- Dishidros TNI AL. (2006). *Buku Daftar Suar Indonesia*. Jakarta.
- PT. Pelabuhan Tanjungpriok (2014). *Tanjung Priok Port Informations.* Jakarta.
- Prahasta, Eddy.(2015). *Sistem Informasi Geografis, Konsep-Konsep Dasar (perspektif & geomatika) Edisi Revisi*.Bandung
- Prahasta, Eddy.(2009). *Sistem Informasi Geografis Konsep-Konsep Dasar, Informatika*. Bandung.

Triatmojo, B. (1996). *Pelabuhan*. Yogyakarta.

- Yulianto. (2011). *Tugas Akhir. Pembuatan Analisa Daerah Operasi (ADO) Wilayah Kerja Pangkalan TNI AL (Lanal).*
- Sukmawaradani, M. (2011). *Tugas Akhir. Kajian Awal Membangun Aplikasi Geodatabase Sistem Informasi Geografis Lembar Lukis Teliti.*
- *https://id.wikipedia.org/wiki/Pelabuhan\_Tanjung \_Priok*
- *http://gis.dephub.go.id/mapping/Prasarana/Pela buhanList.aspx*
- *http://gis.dephub.go.id/Metadata/View.aspx?met a=pelabuhan*
- *http://geospasial.bnpb.go.id/2009/08/27/petajumlah-dan-lokasipelabuhan-di-indonesia/*
- *http://bumn.go.id/data/uploads/files/1/36%20%2 81%29.pdf*
- *http://irpanmashude.blogspot.co.id/2013/03/mak alah-pelabuhan.html*